## The Mjølner System

## Using BETA on the Macintosh

Mjølner Informatics Report MIA 90-06(1.5) November 1997

Copyright © 1990-97 Mjølner Informatics ApS. All rights reserved. No part of this document may be copied or distributed without the prior written permission of Mjølner Informatics Apple and Macintosh are registered trademarks of Apple Computer, Inc.

MPW is a trademark of Apple Computer, Inc. UNIX is a registered trademark of AT&T. Motorola is a trademark of Motorola, Inc.

# **Contents**

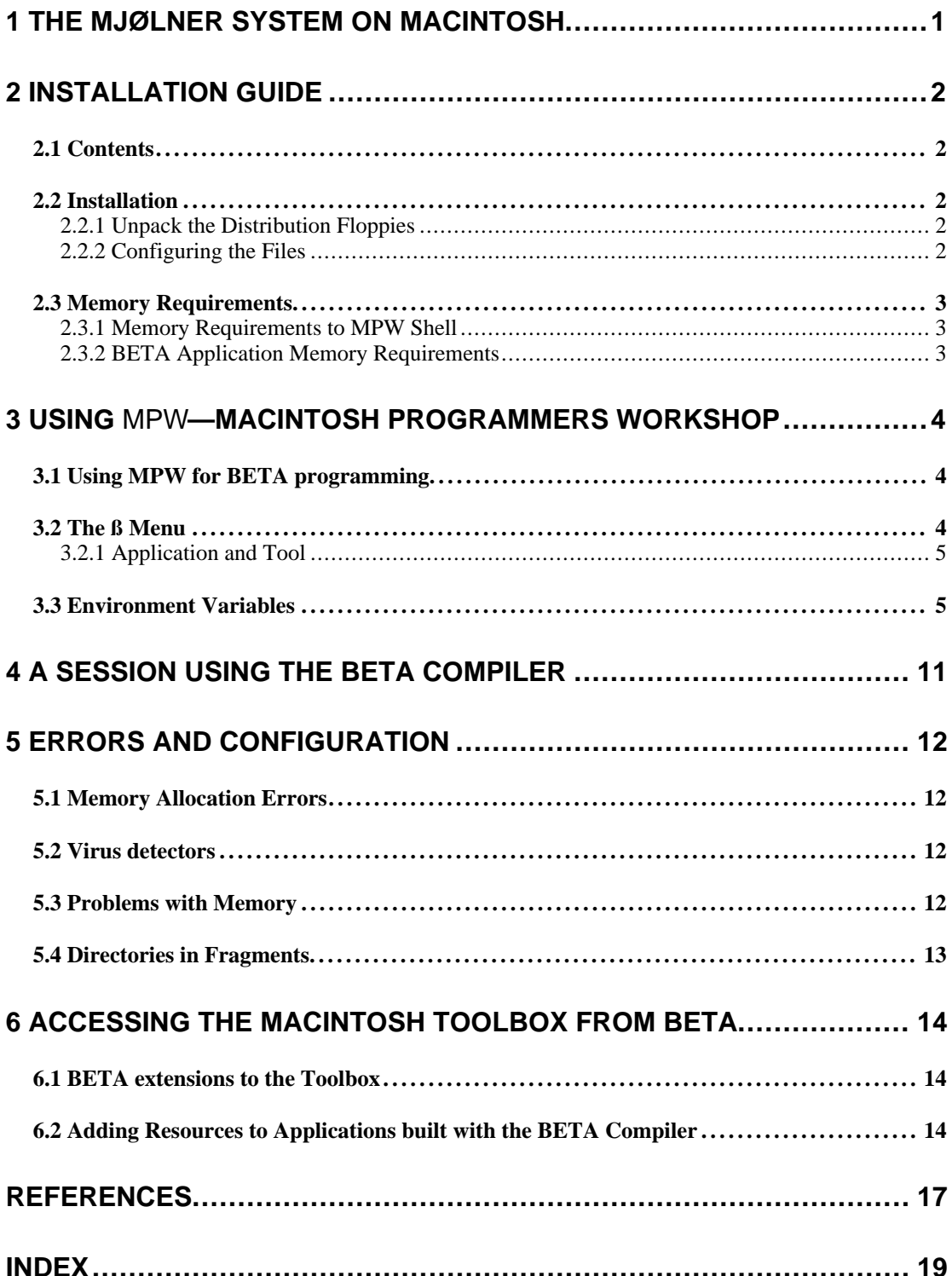

# **1 The Mjølner System on Macintosh**

This manual describes how to use the Mjølner System release 4.1 on Macintosh.

The current version of the BETA compiler on the Macintosh is available as a MPW tool. MPW stands for "Macintosh Programmers Workshop", which is the official programming environment for the Macintosh, developed by Apple, Inc. The BETA compiler runs as an MPW tool, that is, it is a command, that can be invoked from the MPW Shell (command interpreter).

MPW 3.4 or later is needed to use BETA. In addition to the MPW Shell, the compiler uses the MPW Link and Rez tools to build the programs.

As of october 1997, Apple has decided to make MPW freely available for downloading. It can be downloaded from **Free Download of MPW**

**MPW**

**Additional Configuration for CodeWarrior MPW**

ftp://dev.apple.com/devworld/Tool\_Chest/Core\_Mac\_OS\_Tools/

The current versions of the packages needed are

MPW-3.4.2.sit.hqx

Interfaces\_Libraries-3.0.1.sit.hqx

Please notice, that new versions may have been available when you read this.

As an alternative to Apple's MPW, a MPW package is included in the MetroWerks CodeWarrior package. Information about MetroWerks can be found at **CodeWarrior MPW**

http://www.metrowerks.com

Information about MetroWerks CodeWarrior can be found at

http://www.metrowerks.com/products/cw/

Using the CodeWarrior version requires additional configuration. The name of the CodeWarrior link tool is MWLinkPPC, whereas the name of the linker in the MPW from Apple is PPCLink. The BETA compiler must be instructed to use the MWLinkPPC tool instead. This is done by inserting the following line in a MPW UserStartup file:

set -e betaopts -s 70

A MPW UserStartup is a file with a name like UserStartup•john that are located in the MPW folder.

An alternative method is to rename the MWLinkPPC tool to PPCLink.

Furthermore, the compiler requires a minimum machine configuration of 40 MB of memory and a Power Mac processor (or Performa with RISC processor), and a harddisk with 60 - 100 mb of free space (depending on the size of the harddisk). **System Requirements**

# **2 Installation Guide**

This section describes how to unpack and install the Mjølner System for Macintosh. The section also includes description of memory requirements to MPW and to BETA applications.

## 2.1 Contents

The distribution contains:

- BETA Compiler v5.2
- Basic libraries with text, stream, file, persistence, concurrency, etc.
- Container libraries with collections, sets, lists, hashtables, sorting, etc.
- GuiEnv, a platform independent object oriented graphical user interface library,
- BETA demo programs, including demo programs of how to use BETA and how to use GuiEnv.

## 2.2 Installation

### **2.2.1 Unpack the Distribution Floppies**

**Self-extracting archive**

**u**

**UserStartup•beta BetaStartup•Hom eBetaStartup•Men**

**2.2.2 Configuring the Files**

doubleclick the self-extracting archive.

After the beta folder is installed you need to move the file UserStartup•beta in the beta folder to the MPW folder (the folder containing the MPW Shell).

This distribution is stored as a self-extracting archive. To install the Mjølner System,

The purpose of UserStartup•beta is to set up the environment used by The Mjølner System. When starting MPW the first time after you moved UserStartup•beta to the MPW folder, you will be asked to select the beta folder. The position of the beta folder will be remembered afterwards using the file BetaStartup•Home in the MPW folder. If this file is deleted or you move or rename the beta folder you will be prompted for the beta folder again.

During the first startup UserStartup•beta also creates the file BetaStartup•Menu. In BetaStartup•Menu the **ß** menu is defined as described below. You can modify this file to suit your specific needs. In case it is deleted a new standard Beta-Startup•Menu is created during the next startup of the MPW Shell.

If the MPW package from MetroWerks CodeWarrior is used, additional configuration is required:

The name of the CodeWarrior link tool is MWLinkPPC, whereas the name of the linker in the MPW package from Apple is PPCLink. The BETA compiler will use the PPCLink tool by default. The BETA compiler must be instructed to use the MWLinkPPC tool instead. This is done by inserting the following line in a MPW UserStartup file:

set -e betaopts -s 70

A MPW UserStartup is a file with a name like UserStartup•john that are located in the MPW folder.

An alternative method is to rename the MWLinkPPC tool to PPCLink.

## 2.3 Memory Requirements

#### **2.3.1 Memory Requirements to MPW Shell**

To ensure proper workings of MPW and the BETA compiler, you should ensure, that enough memory is allocated for MPW. In order to run the BETA compiler at least 15 MB of memory must be allocated to the MPW Shell. The amount of memory can be set by selecting the MPW Shell icon and using the **Show Info** command in the Finder as illustrated in the figure below:

**15 MB for the MPW Shell**

ENE MPW Shell Info ≣ **EN** MPV Shell<br>En E.T.O. <sup>#</sup>22 Kind: application program Size: 1.4 MB on disk (1,457,741 bytes used) Where: Tromlen: Development: MPW: Created: ons 10. apr 1996, 12:00 Modified: ons 26, mar 1997, 12:22 Version: 3.4.1, © Apple Computer, Inc. 1985-96 Comments: Memory Requirements – Suggested size: 3280 K Minimum size: 3280 K Locked Preferred size: 15000 K Note: Memory requirements will decrease by 720K if virtual memory is turned on in the Memory control panel.

More memory allocated to MPW makes the compiler and especially the linker run faster.

### **2.3.2 BETA Application Memory Requirements**

You may have to increase the memory requirements of a compiled BETA application. This is done by selecting the BETA application, and then use the Show Info command in the Finder.

**1,5 MB for a BETA application**

# **3 Using** MPW**—Macintosh Programmers Workshop**

This section briefly describes how to use MPW for compiling and running BETA applications.

MPW is a program development environment for the Macintosh computers with tools for editing, compilation and execution of e.g. BETA programs. MPW is a command driven interface to the Macintosh operative system (analogous to the Unix shell).

MPW is centered around the concept of a worksheet, where the commands are entered and thereafter executed. A worksheet saves its contents from session to session and can therefore be used to contain the most often used commands such that they can be easily executed in later sessions. The commands in the worksheet can be edited using the usual Macintosh editing facilities.<sup>1</sup> **MPW WorkSheet**

**Commands in MPW**

Commands can be executed from the worksheet in two different ways:

- The text cursor is placed somewhere in the command line and the Enter key<sup>2</sup> is pressed. The entire line will then be executed as one command.
- Some text may be selected and the Enter key is pressed. The selected text will then be executed as one command.

## 3.1 Using **MPW** for BETA programming

When starting MPW after installation, an environment is set up to make it easy to use the BETA system. The BETA compiler can be executed either using the script beta or by using the special ß menu.

Notice that you only need to activate the BETA compiler on the program fragment that constitutes the application. If the program fragment uses other fragments (libraries), these are automatically included by the compiler and linker. If some fragments have been changed since the last compilation, these fragments will automatically be recompiled.

## 3.2 The **ß** Menu

The BETA environment defines a ß menu containing items which makes it easy to use the BETA compiler.

The items are: ß **menu items**

 $\overline{a}$ 

<sup>&</sup>lt;sup>1</sup> Please se your Macintosh manuals for how to use your Macintosh.<br><sup>2</sup> The Enter key is located in the lower right corpor of the numeric  $\frac{1}{2}$ 

<sup>2</sup> The Enter key is located in the lower right corner of the numeric keypad. Pressing the Return key will just insert a carriage return

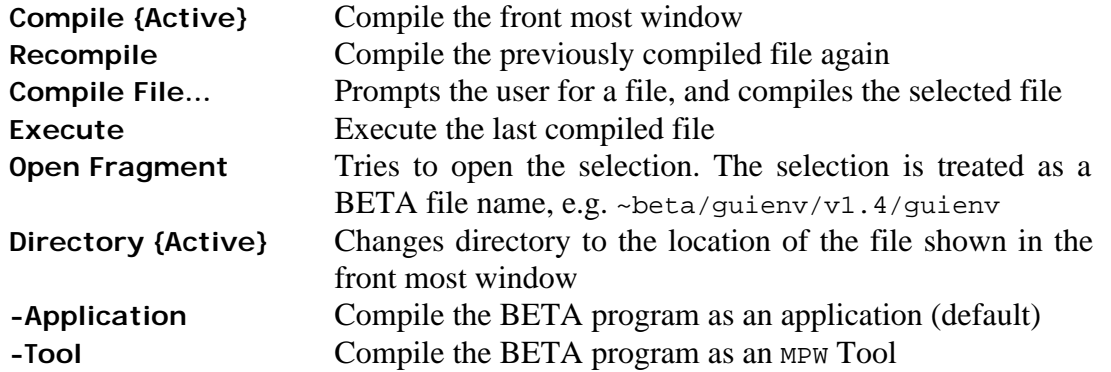

In most cases, the ß menu defines the necessary interface to the BETA compiler. However, the advanced user may prefer to use the beta script instead, please see [MIA 90-02] for legal options etc.

**beta script**

When selecting **Compile {Active}** the beta script is invoked with the active window as argument. The script first executes the BETA compiler and then executes the job file generated by the compiler. The job file links the compiled application. Output during compilation is directed to a separate MPW window.

### **3.2.1 Application and Tool**

The options -Application and -Tool specify whether the generated application should be a Macintosh stand-alone application or a MPW tool. The default is that the application is linked as a Macintosh stand-alone application. If a BETA program uses the input/output streams keyboard and screen in betaenv and is executed as a standalone Macintosh application, a simple console window is opened. The input/output stream is redirected to this window. The console also defines the standard , File, and Edit menus. The Cut, Copy, and Paste items in the Edit menus are available.

The execution can be stopped by selecting **Quit** in the File menu.

Notice, that if the program is using **GuiEnv**, it must be compiled as a stand-alone application. The input/output is in this case redirected to a special **GuiEnv** window.

## 3.3 Environment Variables

The following MPW environment variables are used by the Mjølner System.

**Warning: Except for the Verbose, Time, and BETART you should not change these variables yourself.**

{Verbose}

To analyse the BETA compiler memory usage is could be useful to set the Verbose option by issuing the following command in the MPW WorkSheet:

Set Verbose 1 Export Verbose

Output from the garbage collector of the BETA compiler will then be directed to a special window. The following command will turn off the garbage collector output:

Unset Verbose Export Verbose

{Time}

To analyse the time used by the BETA compiler and the linker set the Time option by:

Set Time 1 Export Time

Time usage of the compiler and the linker will be printed in the compiler output window. The following command will turn off the time usage output:

Unset Time Export Time

{betalib}

Specifies the location of the BETA folder (*~beta*). It is used by many tools in the Mjølner System. It is set in the MPW startup sequence (UserStartup•beta).

{betaopts}

Specifies options that the beta compiler should be invoked with by default.

{betart}

Is used to set various characteristics of the BETA runtime system. The specification consists of a list of entries, separated by ':' (colon). Colon in the beginning and at the end of the BETART value is optional. The specification ignores case, except for the case of string-entry values.

Entries may appear more than once in BETART. The last specification will in this case be used. The semantics of the different BETART entries are given below.

There are three types of entries: *boolean* , *integer*, and *string* entries:

*Boolean entries*: The default value for all boolean entries is false. Mentioning the boolean entries in BETART sets its value to true. Boolean entries have the form <entry>, where <entry> is one of:

*Info*

Print information about heap sizes etc. at startup.

The following is an example of the output produced when *Info* is set:

#(Heap info: IOA=2\*200Kb, AOABlock=200Kb, LVRABlock=200Kb, CBFABlock=1Kb)

which reports the sizes of the two Infant Object Area (scavenging) heaps, the size of each Adult Object Area block, the minimum size of each Large Value Repetition Area block, and the size of each Call Back Function Area block.

#### *InfoIOA*

Print information on garbage collection in the infant object area during execution.

If set, then after each IOA garbage collection, a line like the following will be printed:

#(IOA-7 12? 4%)

which tells that this was the seventh IOA garbage collection, that it was triggered by a request to allocate an object of size 12 long words (48 bytes), and that after the garbage collection, the IOA heap is 4% filled. In special situations, other information may be printed if InfoIOA is set. These will also be marked #(IOA.

#### *InfoAOA*

Print information on garbage collection in the adult object area during execution.

If set, then after each AOA garbage collection, a line like the following will be printed:

#(AOA-3 1024Kb in 2 blocks, 23% free)

which tells that this was the third AOA garbage collection, that 1024 Kb is used by 2 AOA blocks, and that after the garbage collection 23% of AOA is unused.

Another message that may be printed if InfoAOA is set is

#(AOA: new block allocated 200Kb)

which tells that an object was moved to the AOA heap, and that there was not enough room for it. In this case the best solution was to allocate a new block. Other times this situation may trigger an AOA garbage collection. The heuristics for this may be controlled by some of the other properties mentioned in this section.

In special situations other messages may be printed if InfoAOA is set, these will also be marked #(AOA.

#### *InfoLVRA*

Print Information on garbage collection in the large value repetition area during execution.

If set, then after each LVRA garbage collection, a line like the following will be printed:

#(LVRA-2 1536Kb in 2 blocks, 17% free)

which tells that this was the second LVRA garbage collection, that 1536 Kb is used by 2 LVRA blocks, and the after the garbage collection 17% of LVRA is unused.

Another message that is often printed if InfoLVRA is set is

#(LVRA: make free list 1024Kb in 2 blocks, 243Kb free)

which tells that a large value repetition object was attempted allocated in the LVRA heap, and that there was not enough room for it. In this case the best solution was to rebuild an internal free-list. The numbers reported tell that there was currently two blocks allocated, after the rebuilding of the free list, 243Kb was found free.

Another message that may be printed if InfoLVRA is set is

#(LVRA: new block allocated 200Kb)

which tells that a large value repetition object was attempted allocated in the LVRA heap, and in this case the best solution was to allocate a new block. Other times this situation may trigger rebuilding of the internal free-list or an LVRA garbage collection. The heuristics for this may be controlled by some of the other properties mentioned in this section.

*InfoLVRAAlloc*

Print information on allocation in the large value repetition area during execution.

If set, then when a large value repetition is attempted allocated in LVRA, a line like the following will be printed:

#(LVRAAlloc integer repetition, range=300, size=1216)

which tells that it is an integer repetition of range 300 which is requested, and that it occupies 1216 bytes in the LVRA heap.

*InfoCBFA*

Print information about the callback function area during execution.

If set, then when enough new callbacks have been installed that a new block is needed in the CBFA area, a line like the following will be printed:

#(CBFA: new block allocated 1Kb)

which tells that a new block 1 kilobyte in size was allocated to extend the CBFA heap.

In special situations other messages may be printed if InfoCBFA is set, these will also be marked #(CBFA.

#### *InfoAll*

Sets all Info entries: Info, InfoIOA, InfoAOA, InfoLVRA, InfoCBFA, and InfoLVRAAlloc.

#### *QuaCont*

Continue execution after runtime detection of qualification error in reference assignments.

*Integer entries*: These have the form <entry>=<value>, where <entry> is one of the following, and <value> is any positive integer. The default values are noted in parenthesis below:

#### *IOA*

The size in Kb of the infant object area (Default: 200).

#### *IOAPercentage*

The minimum free fraction in percent of the infant object area. If less than this fraction is free in IOA after an IOA garbage collection, then, in the current version of the runtime system, the execution of the program is terminated. This limitation will be eliminated in a future version of the runtime system. (Legal range: 3 to 40, default: 10).

### *AOA*

The size in Kb of one block in the adult object area (Default: 200).

#### *AOAMinFree*

The minimum free area in Kb in the adult object area. If less than this size is free after an AOA garbage collection, then the next allocation in AOA will cause a new block to be allocated. Please note that it is only meaningful to specify *one* of AOAMinFree and AOAPercentage (below), because they specify conflicting behavior for allocation in AOA. (Default: 50).

#### *AOAPercentage*

The minimum free fraction in percent of the adult object area. If less than this fraction is free after an AOA garbage collection, then the next allocation in AOA will cause a new block to be allocated. Please note that it is only meaningful to specify *one* of AOAMinFree (above) and AOAPercentage, because they specify conflicting behavior for allocation in AOA. (Legal range: 3 to 97, default: 0, i.e., AOAMinFree is used).

#### *LVRA*

The default size in Kb of one block in the large value repetition area (Default: 200).

#### *LVRAMinFree*

The minimum free area in Kb in the large value repetition area. If less than this size is free after an LVRA garbage collection, then the next allocation in LVRA will cause a new block to be allocated. Please note that it is only meaningful to specify *one* of LVRAMinFree and LVRAPercent-

age (below), because they specify conflicting behavior for allocation in LVRA. (Default: 50).

#### *LVRAPercentage*

The minimum free fraction in percent of the large value repetition area. If less than this fraction is free after an LVRA garbage collection, then the next allocation in LVRA will cause a new block to be allocated. Please note that it is only meaningful to specify *one* of LVRAMinFree (above) and LVRAPercentage, because they specify conflicting behavior for allocation in LVRA. (Legal range: 3 to 97, default: 0, i.e., LVRAMinFree is used).

### *CBFA*

The size in Kb of one block in the callback function area (Default: 1).

*String entries*: These have the form <entry>=<value>, or <entry> $\neq$  <value>, where  $\leq$  entry is one of the following, and  $\leq$  value is any string. The default values are noted in parenthesis below:

#### *InfoFile*

Name of file on which to write all this information (Default: standard error file stderr).

Example (for a MPW tool):

```
set BETART "InfoIOA:IOA=512:InfoFile=info.dump"
export BETART
```
Example (for an application):

For applications the BETART environment variable is read from the resource of type 'STR ' with number 129 and name BETART. To change this resource use a resource editor, e.g. ResEdit. Specify the value as The String:

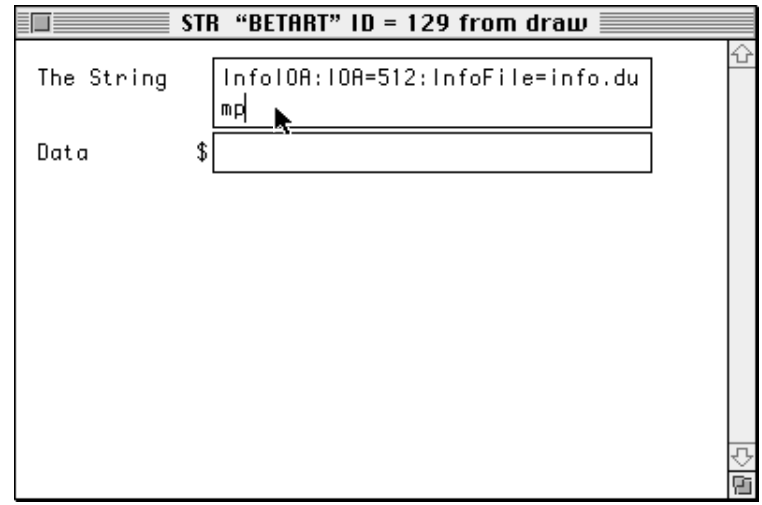

The specify the number and name using the Resource Info dialog.

{betaLinkLibs}

Internal linking variable. Specifies the linker libraries to be used by the BETA compiler when linking (using standard MPW linker). If set, it totally overwrites the default link options, the compiler would have used otherwise.

{betaLinkOptions}

Internal linking variable. Specifies the linker options to be used by the BETA compiler when linking (using standard MPW linker). If set, it totally overwrites the default link options, the compiler would have used otherwise.

{BetaLinkCreator} Specifies the application creator, default "BETA"

{BetaLinkType} Specifies the application type, default "APPL"

By using the -Application and -Tool items in the ß menu BetaLinkCreator and BetaLinkType is changed to "MPS " and "MPST", respectively.

# **4 A Session Using the BETA Compiler**

The following steps are usually performed when handling BETA programs under MPW:

- 1. MPW is started by double clicking the MPW Shell icon or on a BETA source file (.bet). This opens MPW with the worksheet document in a window.
- 2. We now edit the BETA program text. This may be initiated in two different ways:
	- a) We open an existing BETA file by selecting the Open entry in the File menu.
	- b) We create a new file for the BETA program by selecting the New entry in the File menu. The file name must end with .bet.
- 3. Now edit the file using the ordinary Macintosh editing facilities in the window containing the program.
- 4. Save the changed BETA program using the Save entry in the File menu.
- 5. Select Compile {Active} in the ß menu.
- 6. Messages will now be written in the  ${MPW}$ : compilerOutput window. These messages informs about the progress of the compilation, and eventually about syntactic and semantic errors.
- 7. The program may now be executed by selecting Execute in the ß menu.
- 8. Close MPW using the **Quit** entry in the File menu.

Steps 3, 4, 5 and 7 may be repeated over and over, while making changes to the same program.

# **5 Errors and Configuration**

## 5.1 Memory Allocation Errors

When compiling programs or running BETA applications, memory is allocated when needed. During compilation memory is allocated in the MPW heap and during execution of BETA applications memory is allocated in the application heap. In case the execution runs out of memory, one of the following messages can appear:

**Possibly memory error messages**

- IOA heapspace full
- Couldn't allocate ToSpace
- Couldn't allocate **IOA**

You will then have to increase the memory heap as described in section 2.3.

## 5.2 Virus detectors

Some virus detectors (e.g. Vaccine and Gatekeeper) do not allow MPW to operate correctly. Gatekeeper complains during compilation of a BETA program. Vaccine does not complain; but causes MPW to run erroneously, typically to hang. Therefore Vaccine and Gatekeeper must be configured to accept MPW.

## 5.3 Problems with Memory

In case the system is unable to launch an application from MPW, the problem might be lack of memory. A solution could be to exit MPW and activate the application from the Finder by double-clicking on the application icon.

## 5.4 Directories in Fragments

Please notice, that directories in ORIGIN, INCLUDE etc. in fragments must be specified using the Unix directory syntax. That is, the Macintosh file:

{betalib}guienv:v1.4:guienv

**Unix directory syntax**

must e.g. in an ORIGIN property of a fragment be specified as:

ORIGIN '~beta/guienv/v1.4/guienv'

Please also note, that ~beta/ is used instead of {betalib}.

# **6 Accessing the Macintosh Toolbox from BETA**

Programming the Macintosh is done through the **Toolbox**. The Toolbox includes a large number of routines and they are all documented in **Inside Macintosh**. There exists a BETA interface to most of these routines such that they can be used in a BETA program.

The fragment maclib in file  $\{beta\}$  maclib:v3.0:maclib contains this toolbox interface.

## 6.1 BETA extensions to the Toolbox

Object oriented extensions to the interface to the Macintosh Toolbox have been built in order to make it possible to program the Macintosh in "the BETA way." Using purely Toolbox interface routines from BETA forces you to program in a Pascal-like fashion.

The fragments in the folder {betalib}guienv:v1.4: contain an environment (**GuiEnv**) where windows, text editors, dialogs, menus, etc. have been lifted to "real" BETA patterns with an object oriented interface.

The **GuiEnv** environment are documented in **The Mjølner System**—**Lidskjalv: User Interface Framework**, Mjølner Informatics Report MIA-95-30.

The Toolbox interface is documented in **The Mjølner System**—**Macintosh Libraries**, Mjølner Informatics Report MIA-90-10.

The folder {betalib}demo:maclib: contain demo programs using the Toolbox interface and the folder {betalib}demo:guienv: contain demo programs using the object oriented extensions.

## 6.2 Adding Resources to Applications built with the BETA Compiler

You may use macintosh resource files in your application. You do this by specifying a RESOURCE property, e.g.

```
ORIGIN '~beta/basiclib/v1.5/betaenv';
RESOURCE ppcmac 'foo.r;
-- program: descriptor --
(\# \text{do} \dots \#)
```
The BETA compiler will automatically compile all the resources in "foo.r" into the application. The extension  $x \cdot r'$  tells the system that the resource file is a textual

description that must be compiled using the MPW Rez tool. If the extension is '.rsrc' the system knows that the resource is a compiled resource file, and it will include the compiled resources without calling the Rez tool.

You may need to use the lowlevel Toolbox interface to utilize these resource in the current version of the libraries.

# **References**

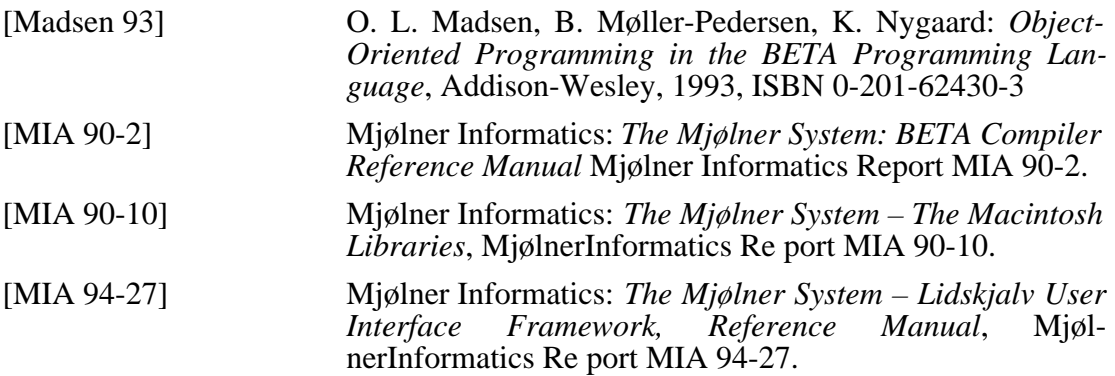

# **Index**

### *A*

Adult Object Area, 6 AOA, 7, 8 *AOAMinFree*, 8 *AOAPercentage*, 8 Application, 5

### *B*

betalib, 6 BetaLinkCreator, 10 betaLinkLibs, 9 betaLinkOptions, 9 BetaLinkType, 10 betaopts, 6 betart, 6 BetaStartup•Home, 2 BetaStartup•Menu, 2 *Boolean entries*, 6

## *C*

Call Back Function Area, 6 CBFA, 8, 9 Compile File..., 5 Compile {Active}, 5 Configuring, 2 Couldn't allocate IOA, 12 Couldn't allocate ToSpace, 12

### *D*

directory syntax, 13 Directory {Active}, 5

### *E*

Enter key, 4 Execute, 5

### *F*

free-list, 7

### *G*

**GuiEnv**, 5, 14

### *H*

heap sizes, 6

## *I*

Infant Object Area, 6 *Info*, 6 *InfoAll*, 8 *InfoAOA*, 6 *InfoCBFA*, 7 *InfoFile*, 9 *InfoIOA*, 6 *InfoLVRA*, 7 *InfoLVRAAlloc*, 7 **Inside Macintosh**, 14 Installation, 2 Installation Guide, 2 *Integer entries*, 8 IOA, 6, 8 IOA heapspace full, 12 *IOAPercentage*, 8

### *L*

Large Value Repetition Area, 6 LVRA, 7 LVRA, 7, 8 *LVRAMinFree*, 8 *LVRAPercentage*, 9

### *M*

Memory Requirements, 3 MetroWerks CodeWarrior, 1 MPW, 4 MPW tool, 5 MWLinkPPC, 1

### *O*

Open Fragment, 5

### *Q*

*QuaCont*, 8 qualification error, 8

## *R*

Recompile, 5 ResEdit, 9 RESOURCE property, 14 Rez, 15 rsrc, 15

### *S*

scavenging, 6

## *ß*

**ß Menu**, 4

### *S*

stand-alone application, 5 stderr, 9 *String entries*, 9

## *T*

Time, 6 Tool, 5 **Toolbox**, 14

## *U*

UserStartup•beta, 2

## *V*

Verbose, 5 Virus detectors, 12

### *W*

worksheet, 4